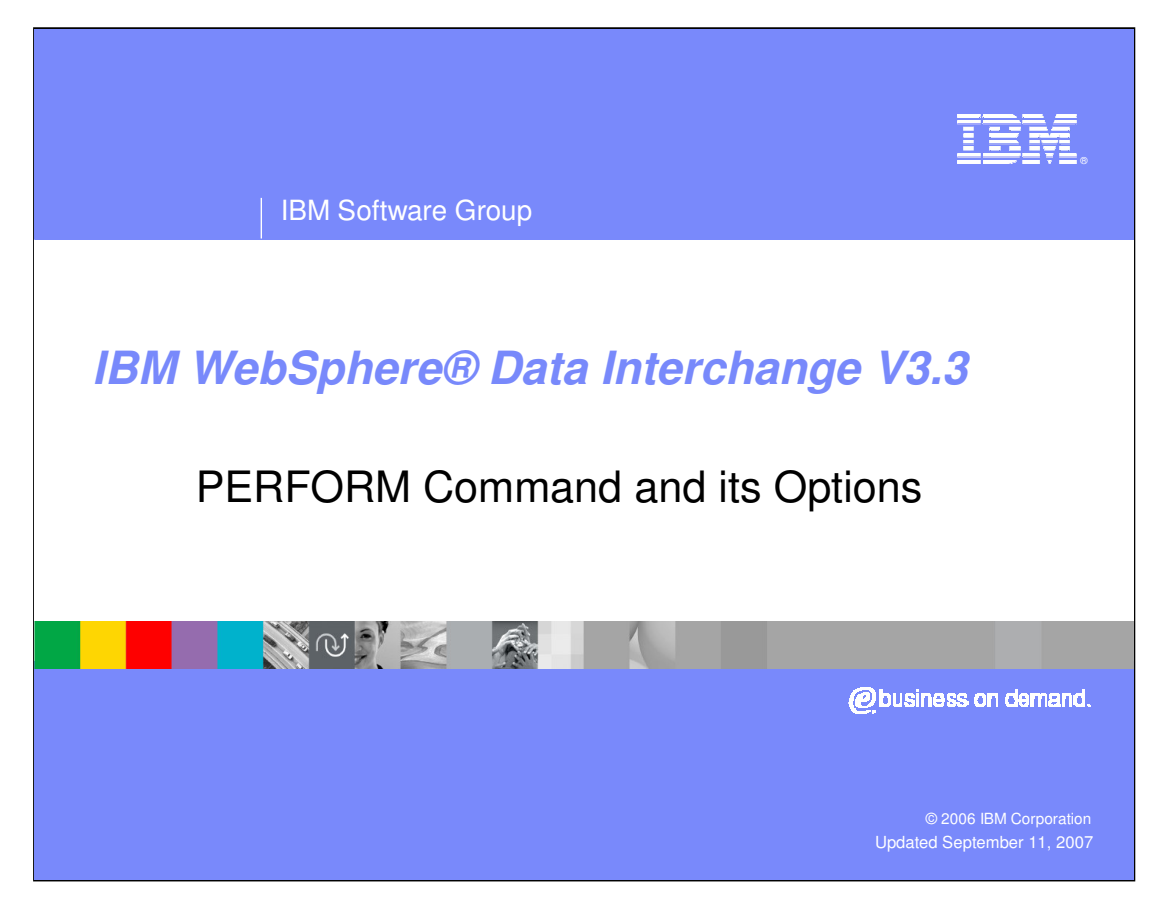

This presentation describes the batch command language of WebSphere Data Interchange Server, commonly called the PERFORM command.

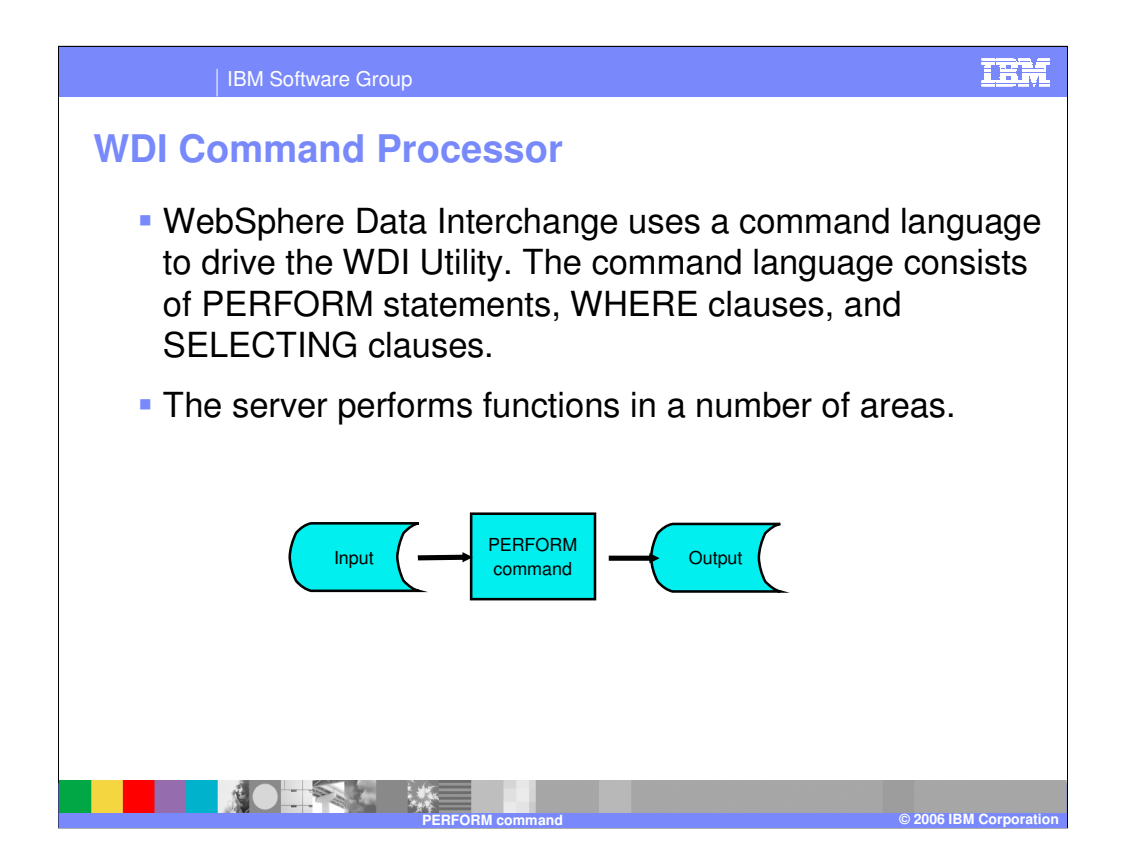

WebSphere Data Interchange uses a command language to drive the WDI Utility. The WDI Utility is a batch method of executing translation. The command language consists of PERFORM statements, WHERE clauses, and SELECTING clauses. The PERFORM statement has a "command" which directs WDI what to do, and the WHERE and SELECTING clauses use "keywords" to tailor the specific request.

The server performs functions in a number of functional areas.

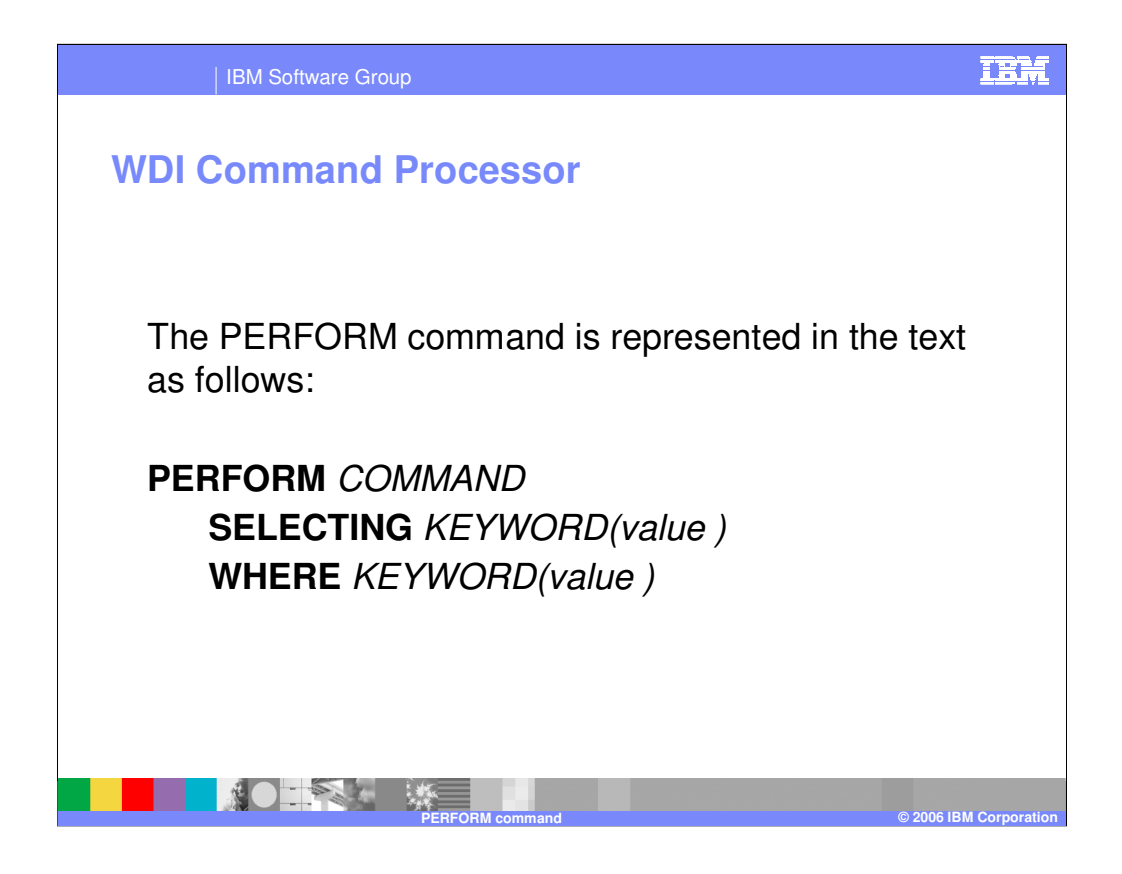

The PERFORM command is represented in the text as follows:

**PERFORM** *COMMAND*

**SELECTING** *KEYWORD(value )*

**WHERE** *KEYWORD(value )*

An example might be

**PERFORM** *TRANSLATE TO APPLICATION* **WHERE** *FILEID(INDATA)*

*TRANSLATE TO APPLICATION* is the COMMAND which tells WDI to translate EDI data to application format data, and *FILEID(INDATA)* tells WDI that the EDI input is defined with the logical file definition (DDNAME) of INDATA.

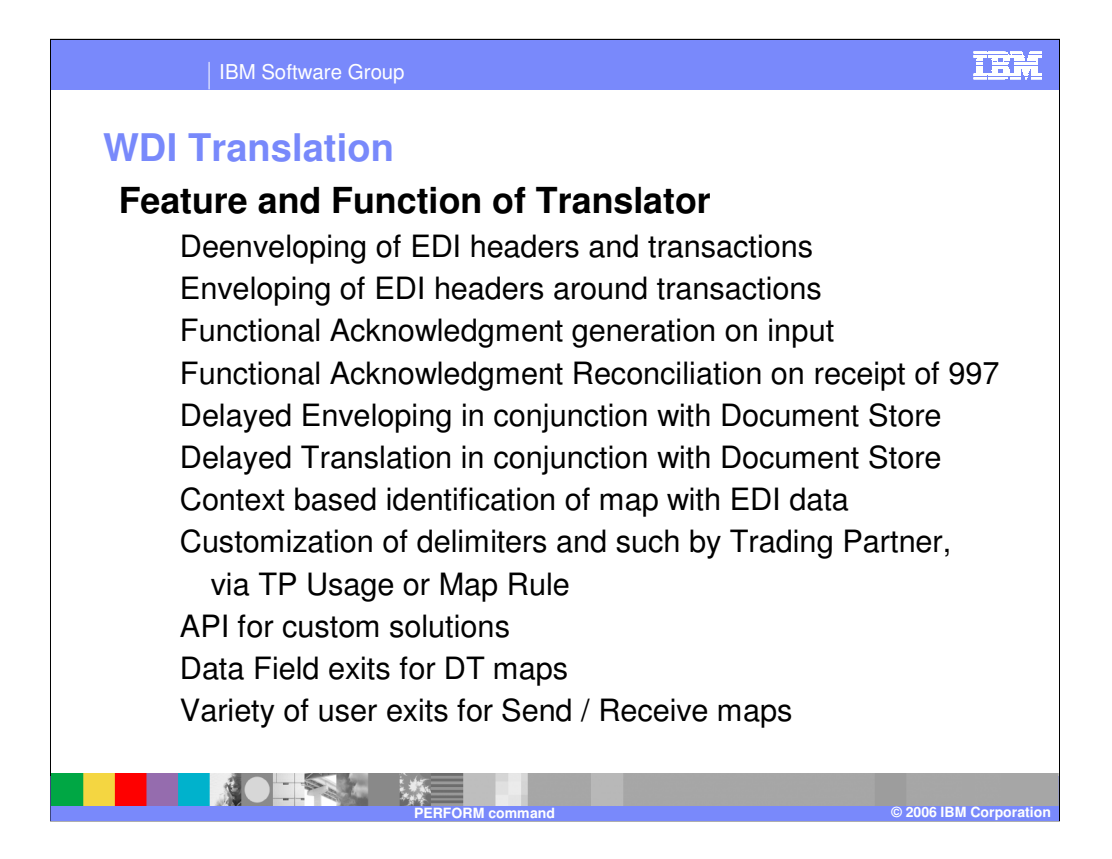

Translation in WDI has a number of features and functions in the translation area. Each can be accomplished thru execution of a command.

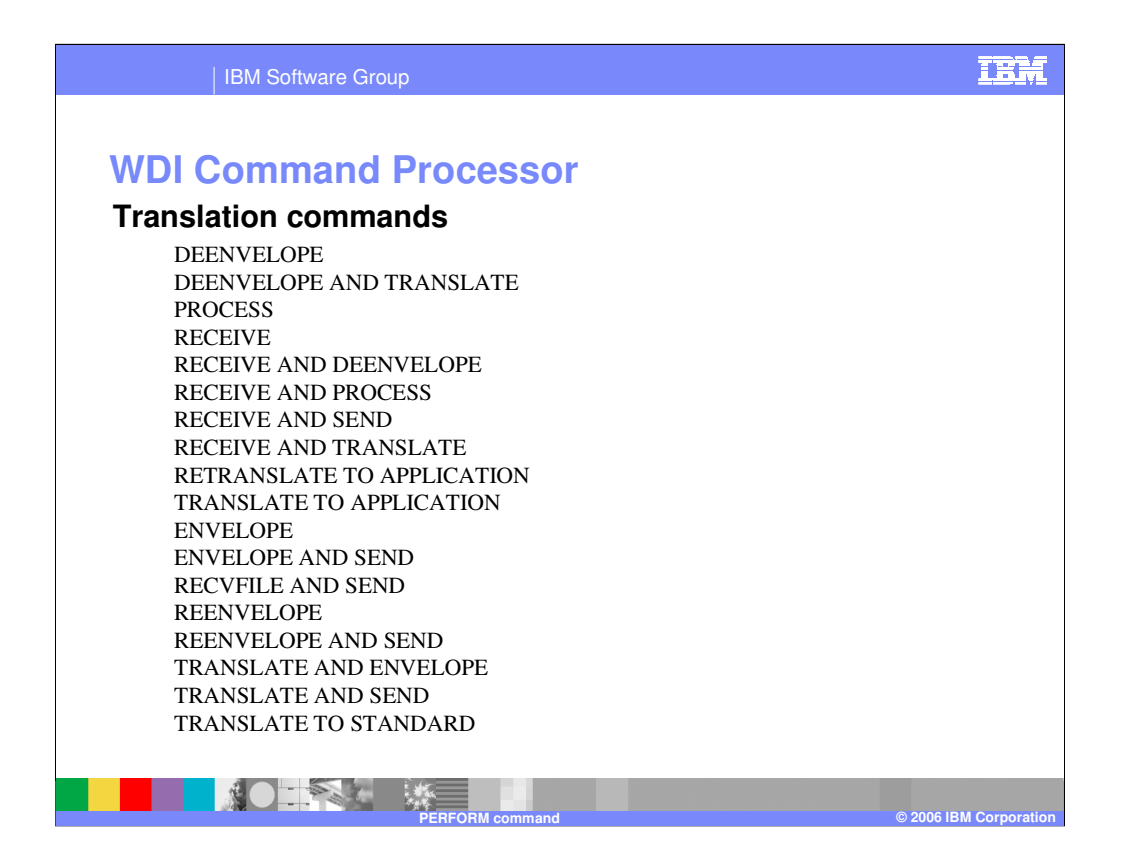

These are the "commands" available in the Translation command group.

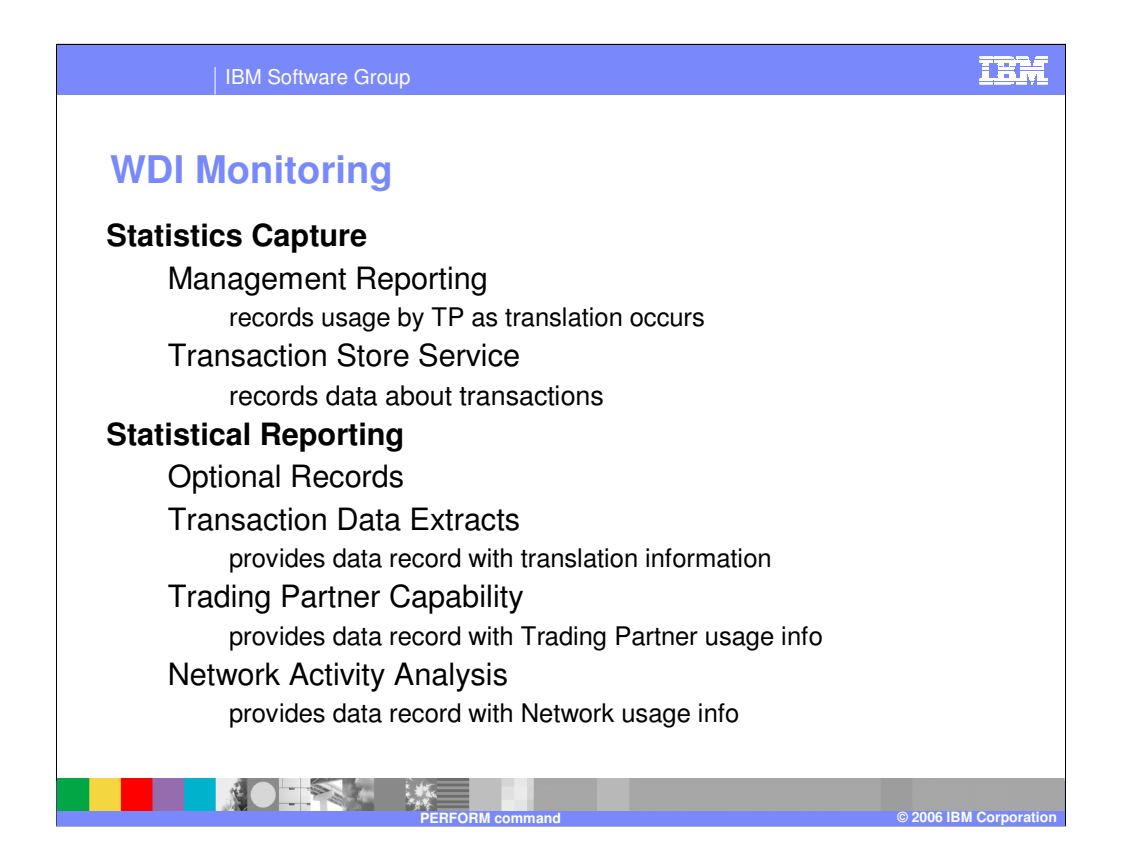

In the WDI Monitoring group there are "statistics capture" commands and "statistics reporting" commands. This is further described in the Management Reporting feature of WDI in the WDI Programmers Reference manual.

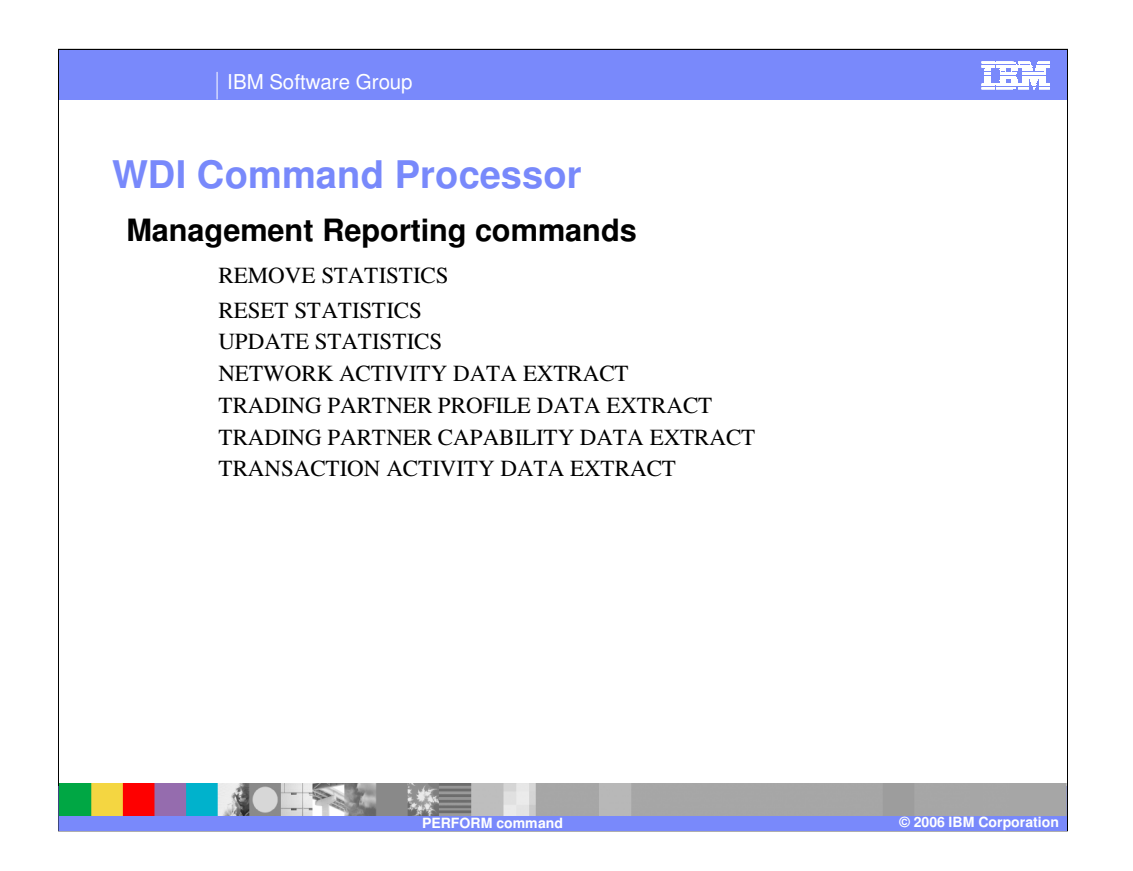

These are the PERFORM commands for the WDI Monitoring group.

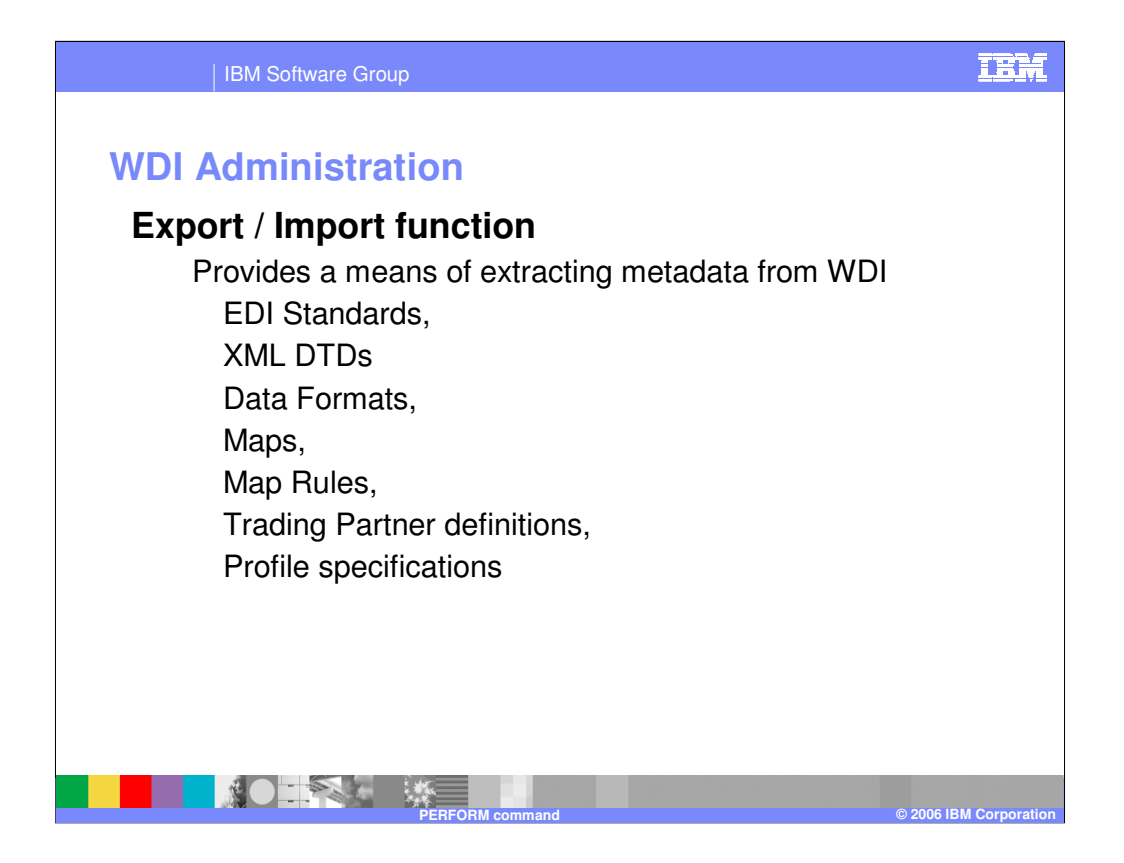

The Export / Import group commands are used to extract and deploy WDI mapping objects. The extractions are in a WDI proprietary format and can be saved for backup and disaster recovery processes, or can be used to deploy the objects from a test system to production.

WDI objects include EDI standards, XML objects, Data Formats, Trading Partners, etc.

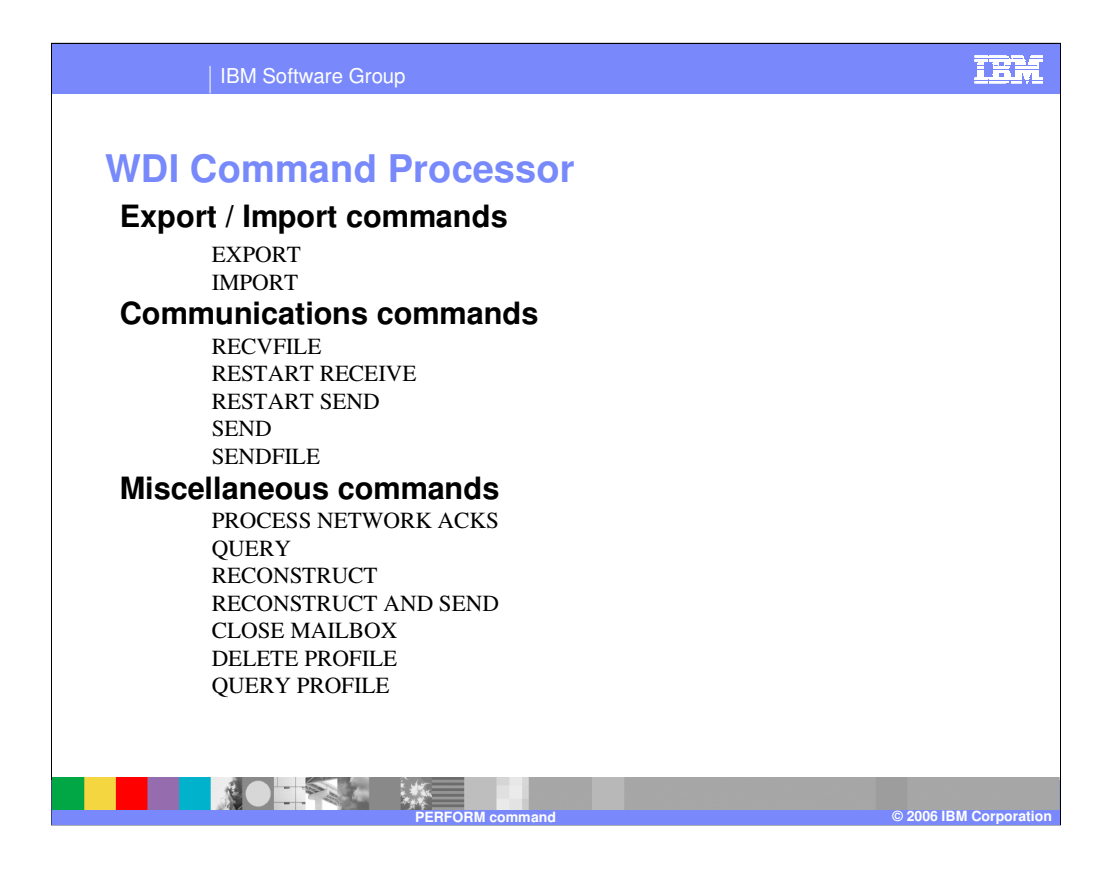

The Export / Import group commands are used to export (build a flat file object) and to import (restore the WDI format) into the WDI database.

The Communications group commands are used during data receipt and transmission. The Miscellaneous group commands are used in ad hoc situations.

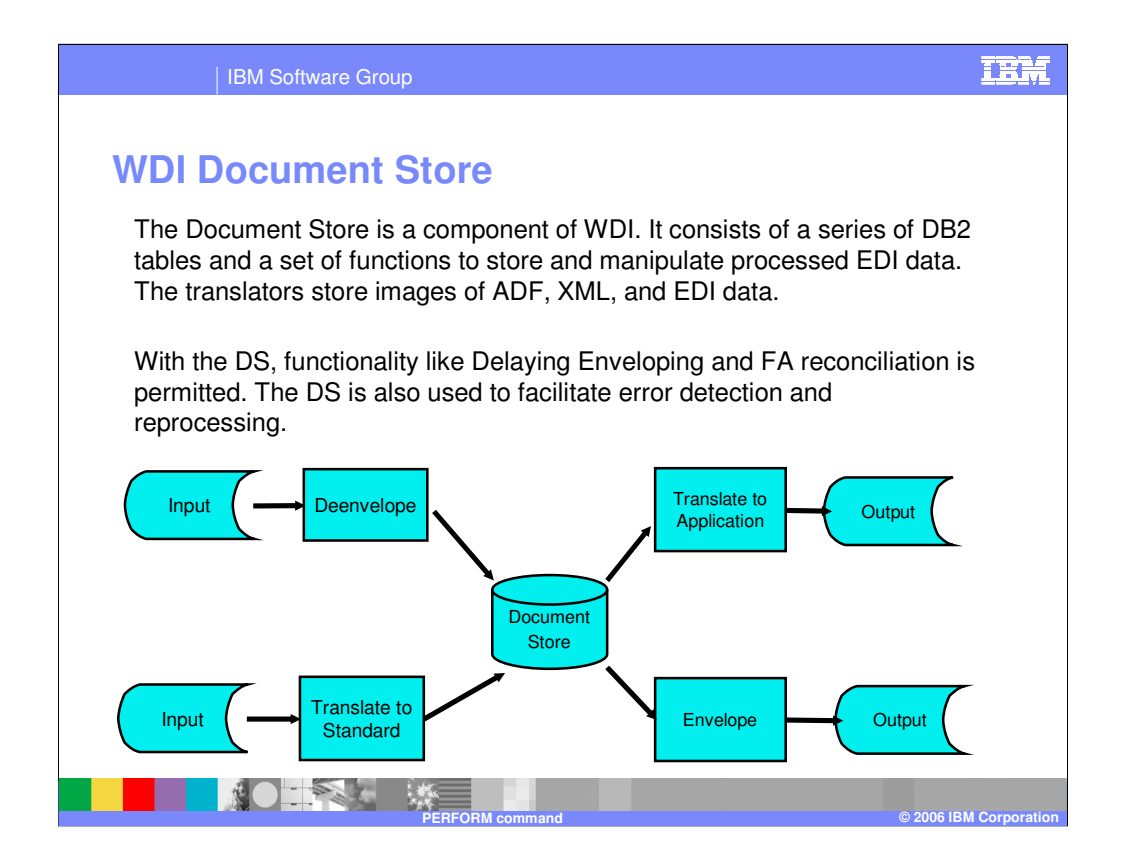

The Document Store is a component of WDI. It consists of a series of DB2 tables and a set of functions to store and manipulate processed EDI data. The translators store images of ADF, XML, and EDI data.

With the DS, functionality like Delaying Enveloping and FA reconciliation is permitted. The DS is also used to facilitate error detection and reprocessing.

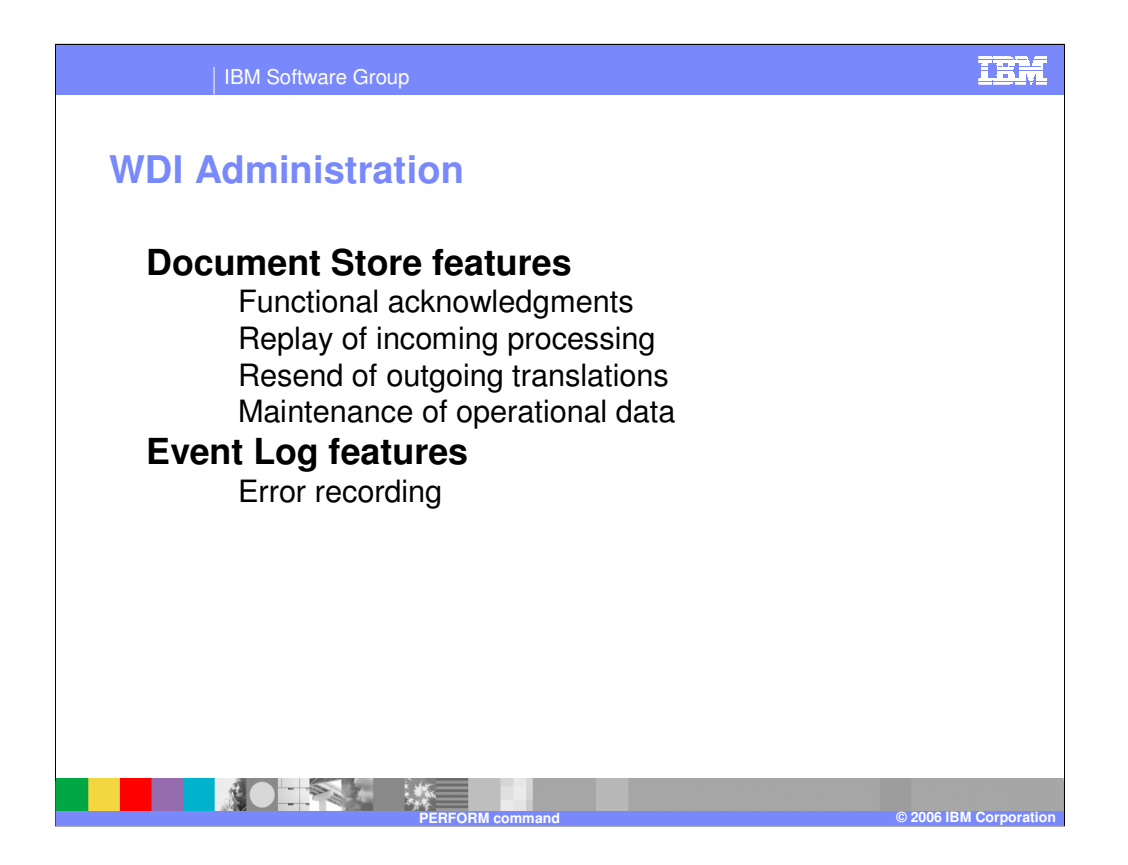

The Document Store group are the commands used to manage Document Store. Document Store is populated during translation and is used for functions like replay / resend of data to an external business partner – that is, after errors have been discovered, and for functional acknowledgment reconciliation. It also has an extract capability which can be used for reporting.

The Event Log is populated when WDI encounters selected errors during processing.

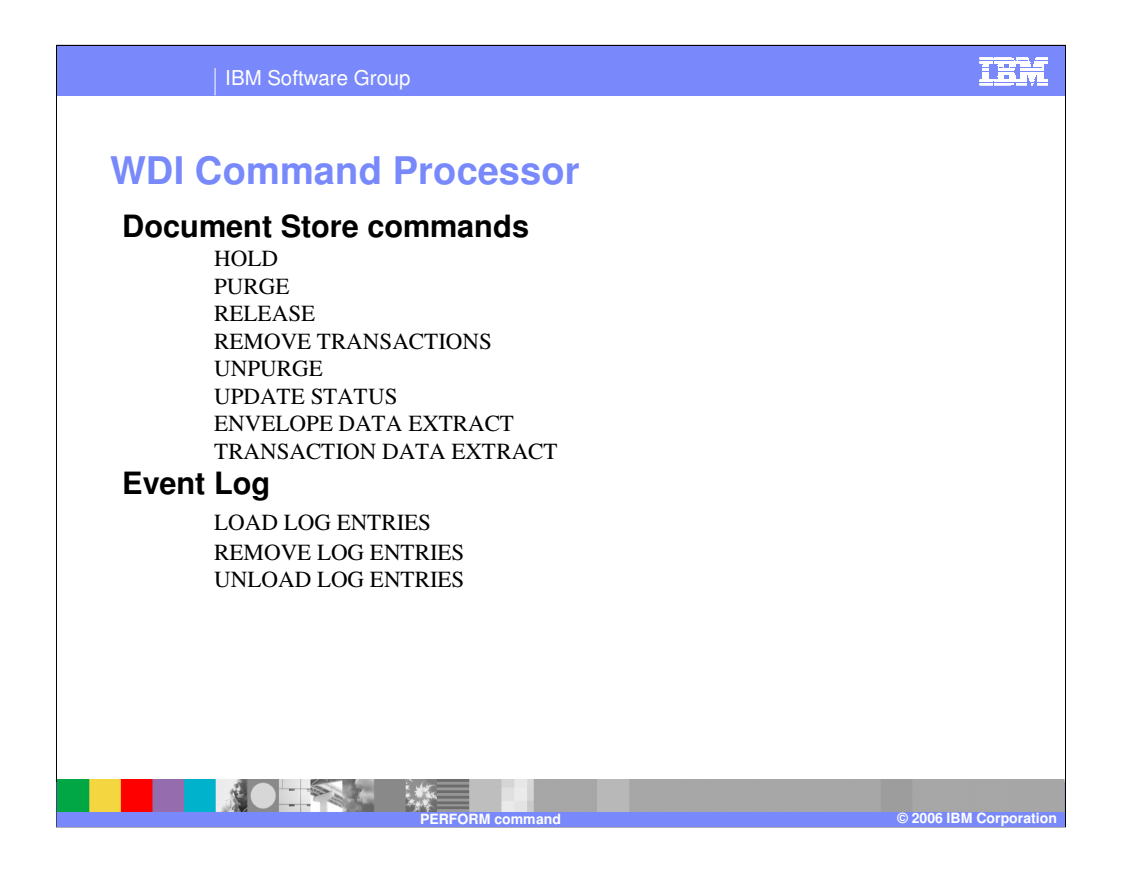

The Document Store group are the commands used to manage Document Store. Document Store is populated during translation and is used for functions like replay / resend of data to an external business partner – that is, after errors have been discovered, and for functional acknowledgment reconciliation. It also has an extract capability which can be used for reporting.

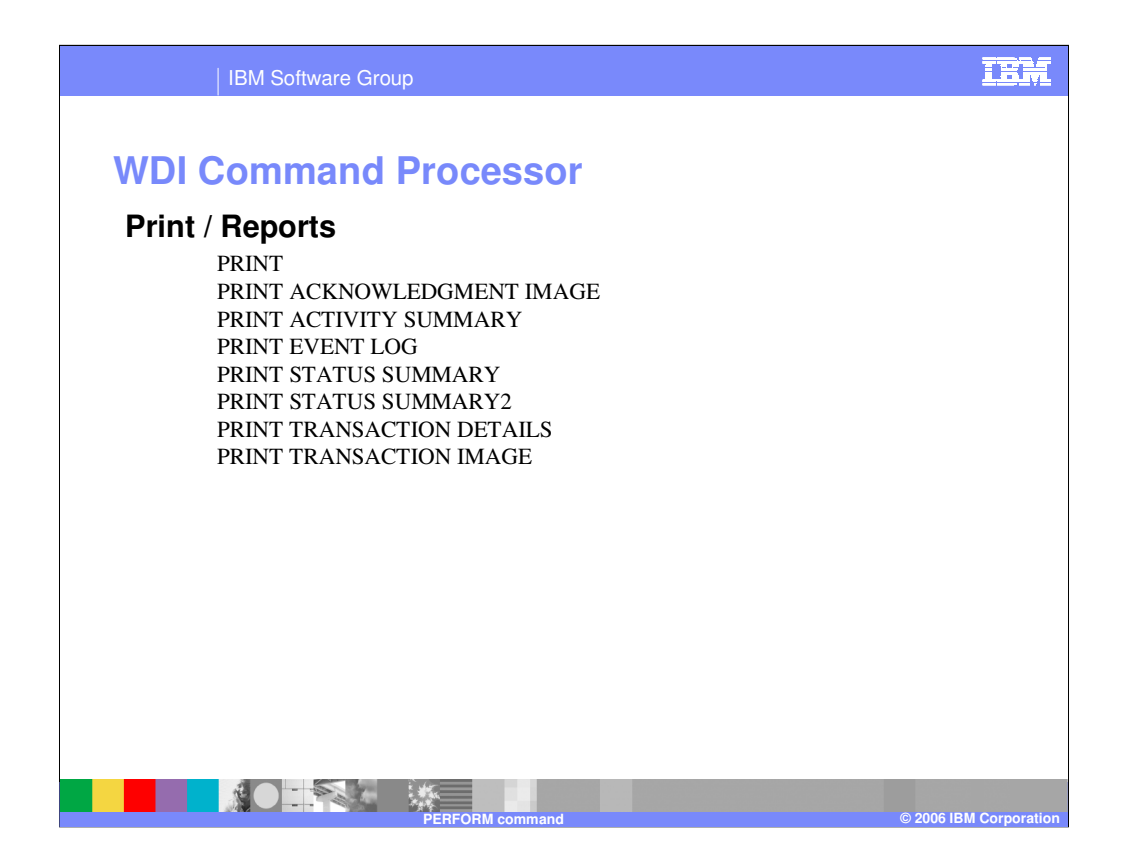

The Print group are PERFORM statements for which WDI will produce a predetermined report or printout. The reports use data collected by Management Reporting, Document Store, and in the Event Log

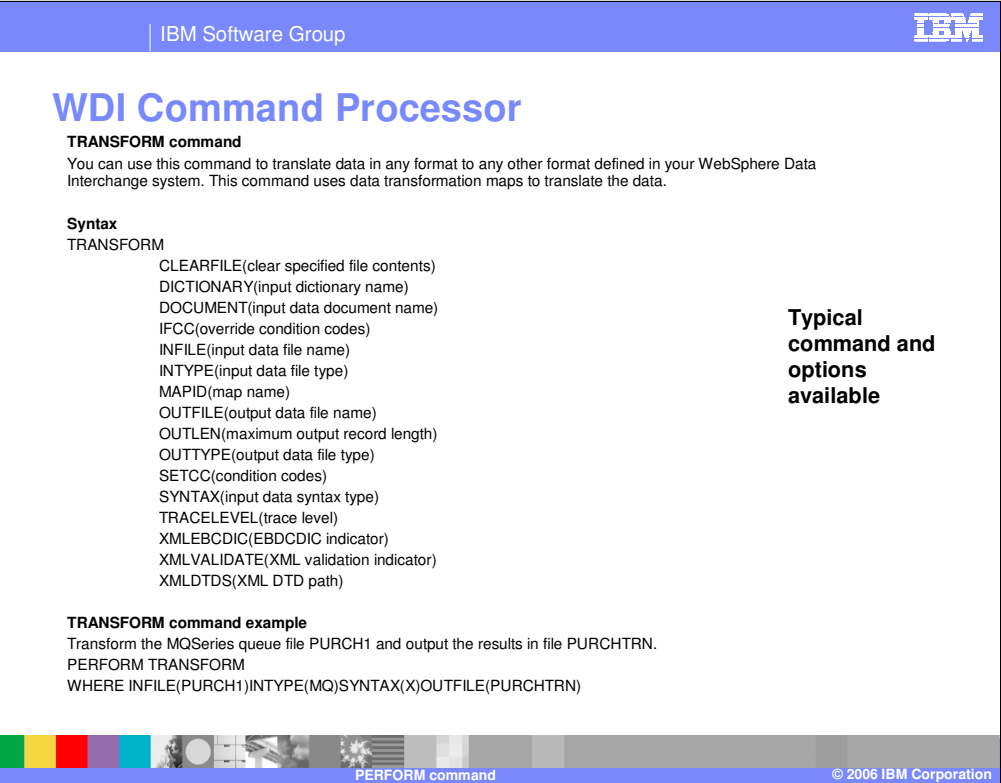

Each command is document in the WDI Utility commands manual. A typical format shows the command and the keyword options available for that command. An example is also shown. This is the TRANSFORM command. This command is used to direct WDI to use the DT translator when translating data.

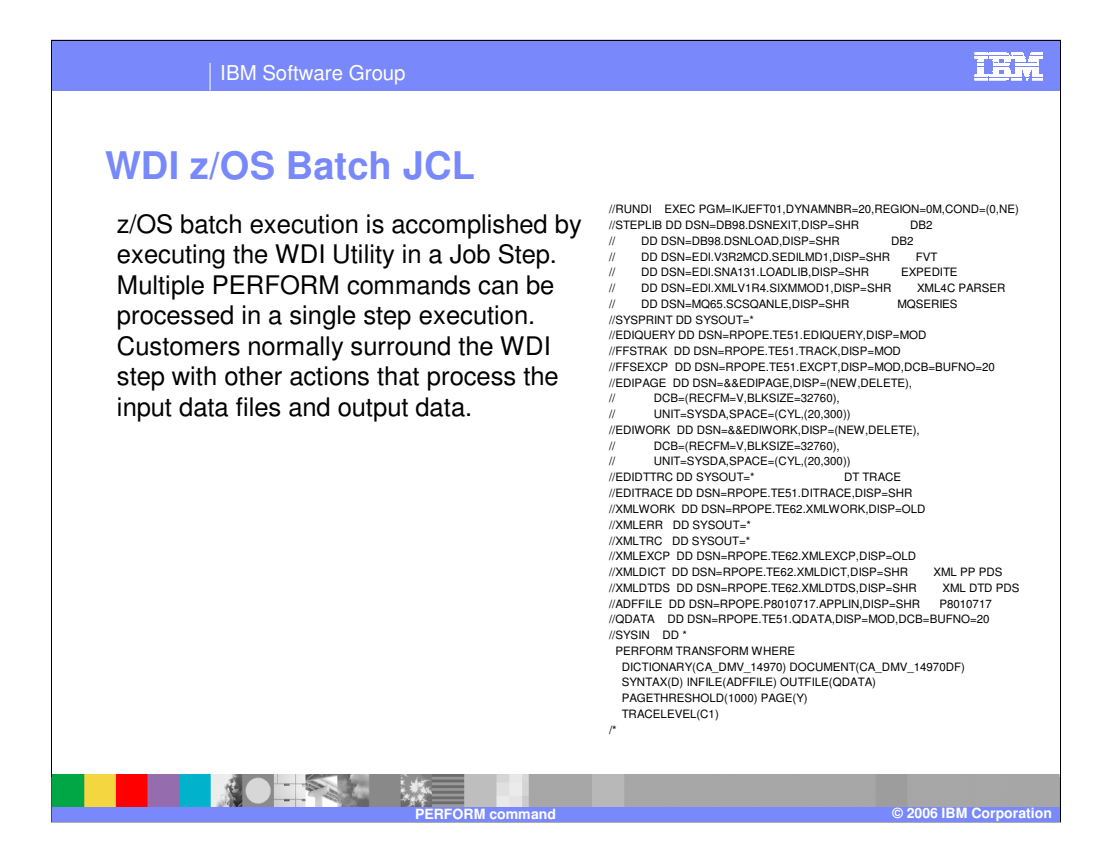

In z/OS, JCL is used to tell the operating system to execute WDI. This is the JCL for a typical jobstep which would execute WDI. The PERFORM statement is shown at the bottom. It is data to WDI and tells WDI how to interact with the other DD statements.

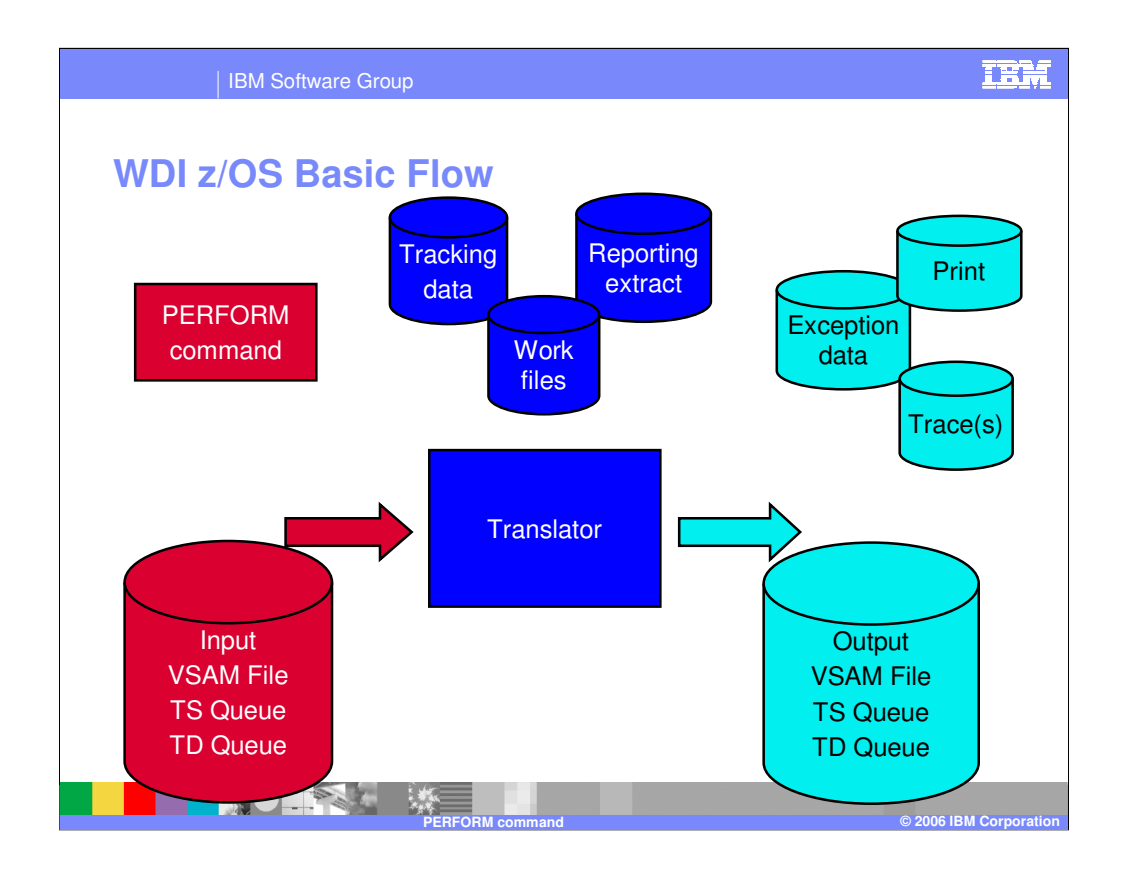

The Tracking file is an optional file into which "optional records" can be written. Optional Records can be created to provided softcopy information about the translation that could be used in user formatted costing or reporting applications The Report file is used by select PERFORM commands to house data queried The Work file is used by the Translator

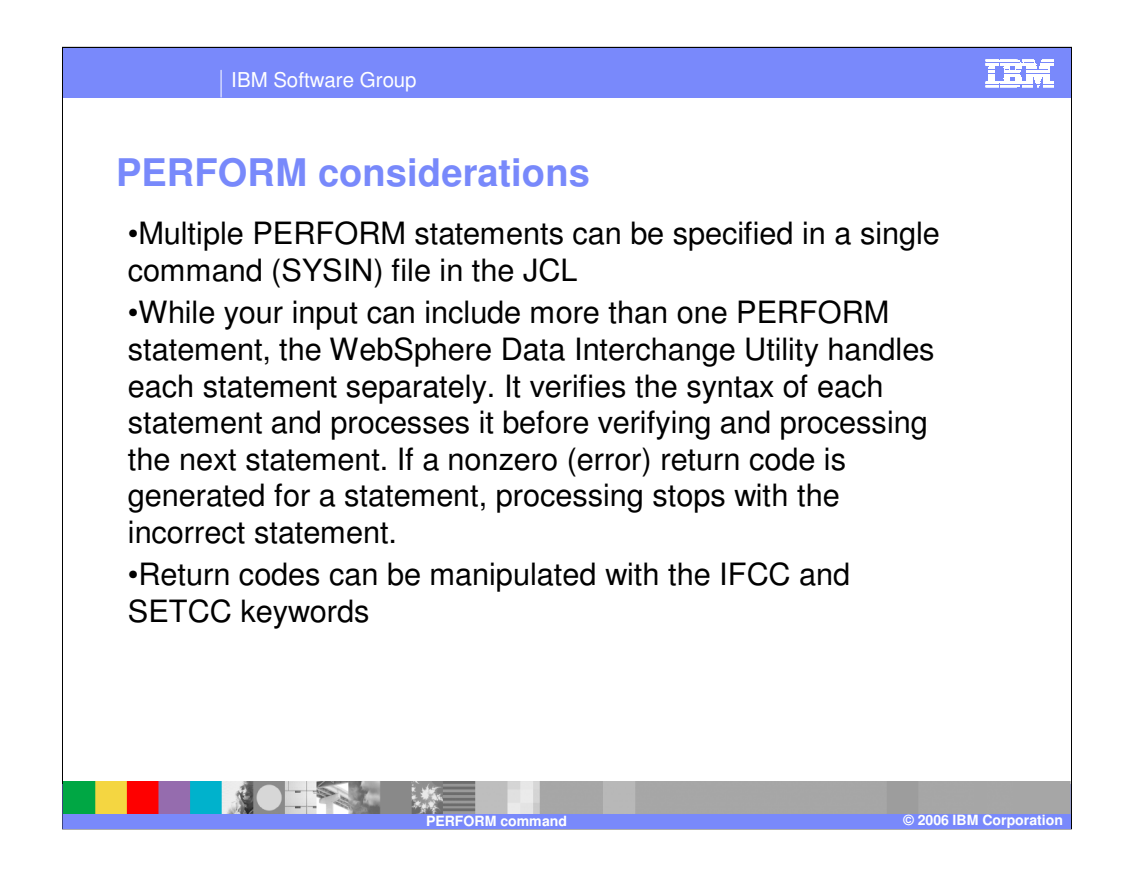

In conclusion, a few other points about PERFORM statements can be made.

- 1) The WDI Utility can interpret multiple perform statements in one execution. They can follow each other and will be executed in that order.
- 2) When multiple commands are presented, an error in a command will terminate the sequence.
- 3) If desired, selected return codes of a command can be changed to other values using the IFCC and SETCC keywords.

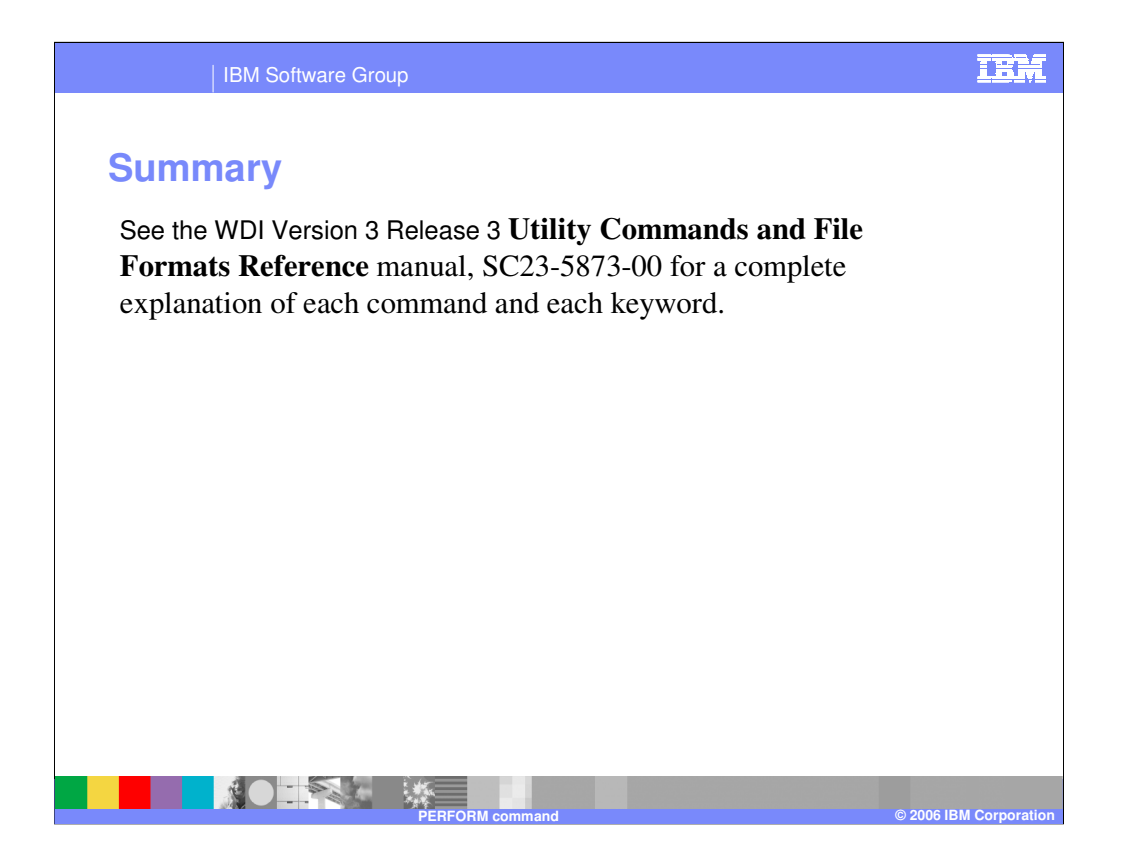

See the WDI Version 3 Release 3 **Utility Commands and File Formats Reference** manual, SC23-5873-00 for a complete explanation of each command and each keyword.

## IBM Software Group

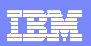

## **Trademarks, copyrights, and disclaimers**

The following terms are trademarks or registered trademarks of International Business Machines Corporation in the United States, other countries, or both:

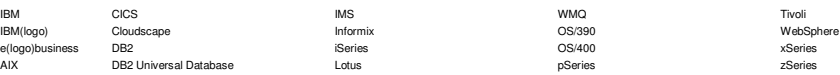

Java and all Java-based trademarks are trademarks of Sun Microsystems, Inc. in the United States, other countries, or both.

Microsoft, Windows, Windows NT, and the Windows logo are registered trademarks of Microsoft Corporation in the United States, other countries, or both.<br>Intel, ActionMedia, LANDesk, MMX, Pentium and ProShare are trademarks

UNIX is a registered trademark of The Open Group in the United States and other countries.

Linux is a registered trademark of Linus Torvalds.

Other company, product and service names may be trademarks or service marks of others.

Product data has been reviewed for accuracy as of the date of initial pullication. Product data is subject to change sit he product(s) and/or program(s) described heren at any time without notice. This document could incl

Information is provided "AS IS" without warranty of any kind. THE INFORMATION PROVIDED IN THIS DOCUMENT IS DISTRIBUTED "AS IS" WITHOUT ANY WARRANTIES OF MERCHANTABILITY, FITNESS FOR A PARTICULAR PURPOSE OR NONINFRINGEMENT.

The provision of the information contained herein is not intended to, and does not, grant any right or license under any IBM patents or copyrights. Inquiries regarding patent or copyright licenses should be<br>made, in writin

IBM Director of Licensing IBM Corporation North Castle Drive Armonk, NY 10504-1785

U.S.A.

Performance is based on measurements and projections using standard IBM benchmarks. In a controlled environment. All customers any expected are presented as illustrations of how those<br>amount of multiprogramming in the user

© Copyright International Business Machines Corporation 2006. All rights reserved.

Note to U.S. Government Users - Documentation related to restricted rights-Use, duplication or disclosure is subject to restrictions set forth in GSA ADP Schedule Contract and IBM Corp.

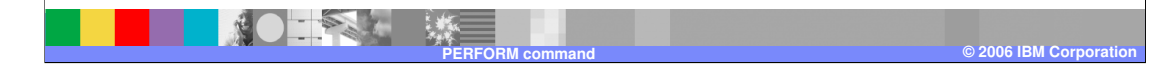